## Установка регистратора

## Первый вход в систему

## Перемещение по меню

### Настройка записи

После подключения камер и мониторов к регистратору, пожалуйста ознакомьтесь с инструкцией быстрой настройки для конфигурирования системы.

1. Убедитесь что камеры и мониторы подключены к регистратору

2. Регистратор должен быть установлен на чистую устойчивую поверхность. Регистратор не должен подвергаться воздействию прямых солнечных лучей. Температура воздуха в аппаратной комнате не должна превышать рекомендованного значения.

### Основное меню Пароль: 1234.

3. Процесс загрузки регистратора не рекомендуется прерывать нажатием кнопок на передней панели, мышке или ИК пульте. Не отключайте регистратор в процессе загрузки.Для питания регистратора рекомендуется применять бесперебойный источник питания UPS, для предотвращения сбоев в работе регистратора.

Настройка даты и времени -Для входа или выхода из пунктов меню нажимайте кнопку[Menu].

Для входа в основное меню, нажмите кнопку[Menu] на передней панели или щелкнете кнопку мыши. Значения по умолчанию для входа в систему:

Пользователь: admin

Основное меню выполнено в виде графического интерфейса. Оно состоит из восьми разделов, каждый раздел содержит настройки принадлежащие к теме раздела. Названия разделов: Установка, Вид 4,Вид 9, Вид 16, Поиск, Архив, Запись, Питание. Любой раздел и его подменю может быть выбрано мышкой, кнопками передней панели и пульта ДУ

Используйте USB мышь для удобства навигации по меню. Или пользуйтесь кнопками на передней панели или на пульте ДУ.

- Для выбора подсвеченного пункта меню нажимайте кнопку [Enter]

- Для перемещения по пунктам меню используйте кнопки  $\bigoplus$ 

## 1. Войдите в меню "СИСТЕМА"

2. Зайдите в подменю "Дата и Время" для настройки системного времени

3. Установите Год, Месяц,День, Часы, Минуты и настройте дополнительные параметры .

4. Войдите в подменю "Аккаунт" и смените пароль на доступ к системе если необходимо.

## **• Форматирование жесткого диска**

При изменении даты / времени или при первом включении отформатируйте жесткий диск 1. Войдите в меню "HDD" и нажмите на вкладку"Формат"

- 2. Выберите диск и нажмите кнопку"Формат"
- 3.Для выполнения форматирования потребуется перезапуск регистратора.

1. Выделите и войдите в раздел меню "ЗАПИСЬ", войдите в подменю "Расписание записи" 2. Можно создать до 4-х расписаний и в каждом настроить 6 режимов записи: Ручная, Непрерывная, Движение,Датчик,Движение+Датчик, Непрерывная+Движение.

3. Во вкладке "Качество записи" выберите разрешение, частоту кадров, качество и режим записи. Параметры настраиваются индивидуально для каждого канала или вы можете использовать функцию копирования и применить настройки для других камер.

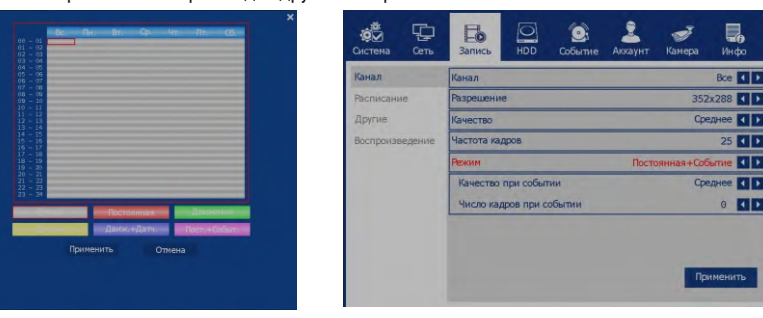

- 16 каналов видео, 2 канала аудио
- Независимые для каждого канала разрешение, качество и частота кадров
- 
- Закладки в воспроизведении, повторное воспроизведение
- 
- Возможности самодиагностики сетевого соединения
- 
- Возможность восстановить систему после перебоев питания во время обновления
- Функции S.M.A.R.T. жёсткого диска
- Функция уведомления по E-mail
- Учётная запись администратора + 100 пользовательских учётных записей
- 
- Поддержка iOS и Android

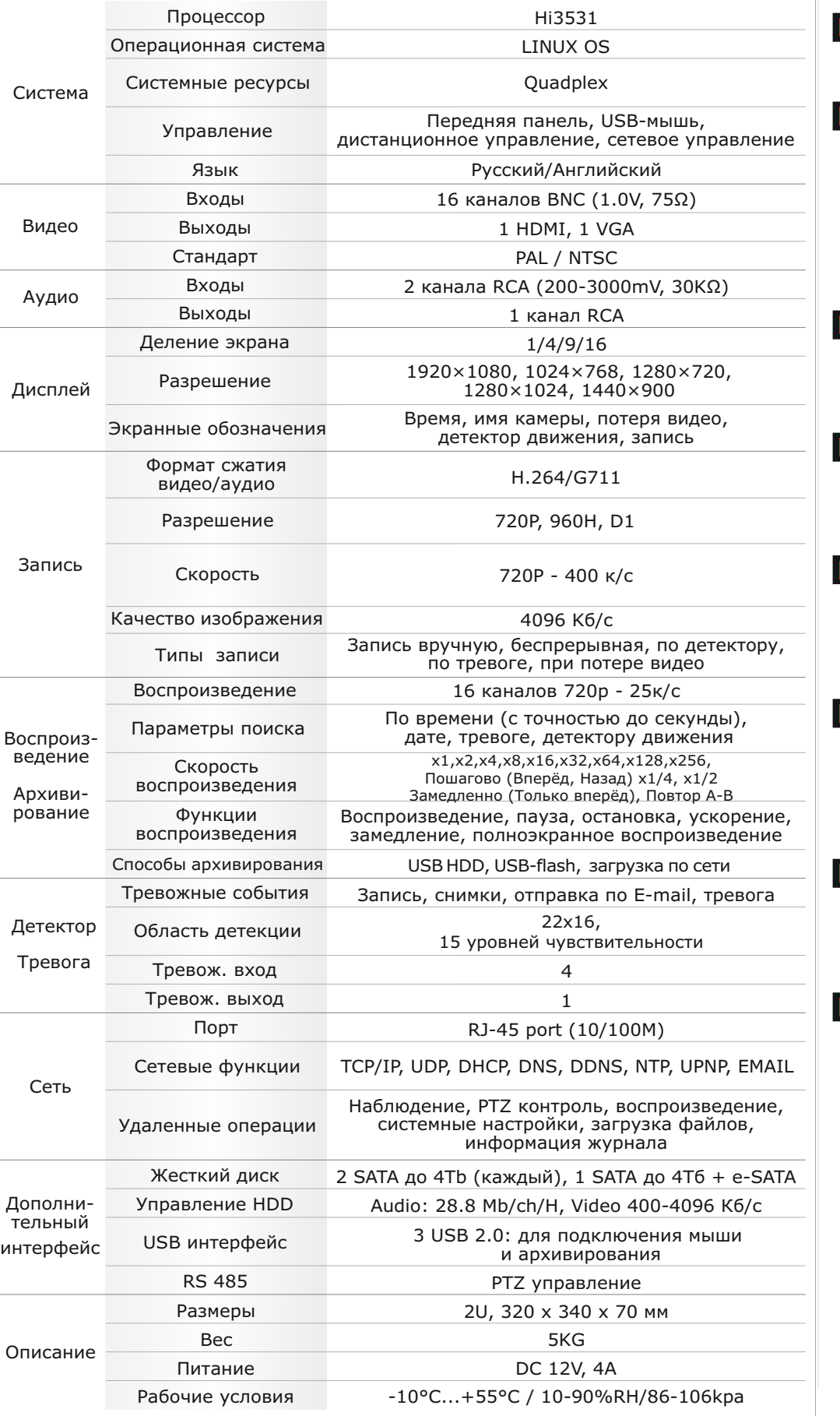

# Первичная настройка Михайлинг и Спецификация Первичная настройка Первичная настройка Первичная и Спецификация

## **Первичная настройка**

Хранение продукции осуществляется в закрытом помещении при отсутствии агрессивной среды в виде паров кислот или щелочей. Температура окружающего воздуха от -45°C до +50°C; относительная влажность воздуха не более 95% при температуре 25°C.

Транспортировку осуществлять в таре, исключающей смещение упакованных изделий друг относительно друга, ударные воздействия и прямое попадание атмосферных осадков. Погрузка и выгрузка коробок с изделиями должна проводиться со всеми предосторожностями, исключающими удары и повреждения коробок. Температура окружающей среды при транспортировке от – 60°C до +70°C при относительной влажности до 98% при температуре +25°C.

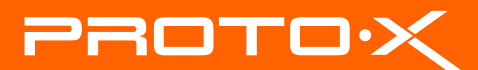

- Быстрый поиск с функцией ускорения в 256 раз.
- Использование закладок в архиве для удобного поиска
- Возможность установки своего собственного доменного имени
	-
- 100% совместимость CMS с Windows и MacOS
	-

тел: (499) 638-41-86 – РРОТОХ

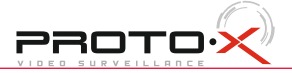

## На сайте WWW.PROTO-X.NET Вы можете скачать:

-Полную версию инструкции -Свежее программное обеспечение CMS -Свежую прошивку для видеорегистраторов Proto-X

А также получить квалифицированную помощь в любом вопросе, связанным с продукцией ТМ Proto-X.

## **В Условия хранения и транспортировки**

## Помощь

\* Внешний вид и технические характеристики оборудования могут быть изменены производителем в соответствии с модернизацией ассортимента без предварительного уведомления.

## **В Комплектация**

- Видеорегистратор
- Программное обеспечение
- Руководство
- Адаптер питания
- Пульт ДУ
- Крепежные элементы
- 2 батарейки ААА

# AHD series

## Настройки по умолчанию (ID: Admin / Pass: 1234)

## **енности:**

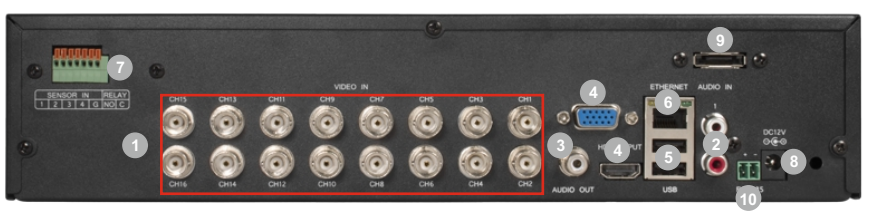

# AHD DVR **PTX-UDR1602HD**

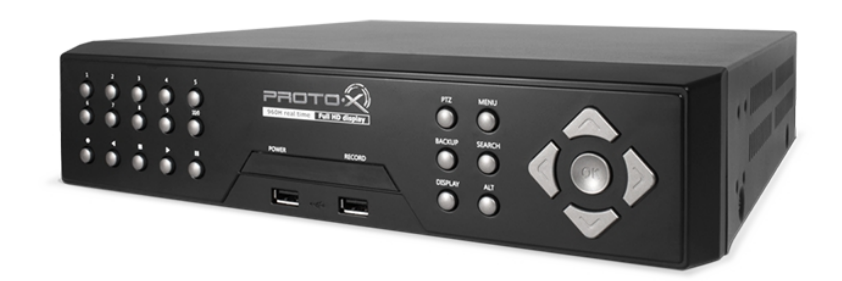

# Задняя панель

### џ Процессор «HiSilicon 3531»

- џ Количество каналов Видео 16 BNC
- џ Количество каналов Аудио 2 RCA
- џ Программное обеспечение Embedded LINUX
- џ Формат записи H.264 џ Выходы видео 1-HDMI, 1-VGA
- џ Выходы аудио 1-RCA
- џ Скорость записи 720P 400 к/с
- џ Архив 2 SATA HDD до 4Tb, поддержка e-SATA
- џ Мониторинг стабильности работы HDD (функция S.M.A.R.T)
- Детектор движения по каждому каналу
- џ Способы архивации: USB HDD, USB Flash, e-SATA HDD; по сети, просмотр на ПК
- џ Управление видеорегистратором: Передняя панель; Пульт ДУ; USB мышь;
- через Web, через CMS
- џ Управление PTZ по RS-485
- џ Сетевое управление: WEB сервер, CMS, до 100 пользователей. Dual Stream.
- џ Мобильные платформы: iOS, Android
- џ Поддержка TCP/IP, UDP, DHCP, DNS, DDNS, NTP, UPNP, EMAIL
- џ Габаритные размеры: 320×330×70 мм
- Номинальная частота 50Гц
- џ Питание DC 12V / 4A

# AHD видеорегистратор PTX-UDR1602HD

# **• Дата покупки**

Место для печати

**Изготовитель**

# Подготовка перед установкой

-Для защиты прибора от повреждений и обеспечить его нормальную работу, необходимо предотвратить попадание пыли, влаги, а так же избегать воздействия приборов с высоким током.

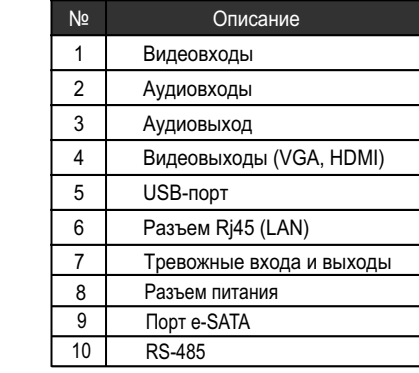

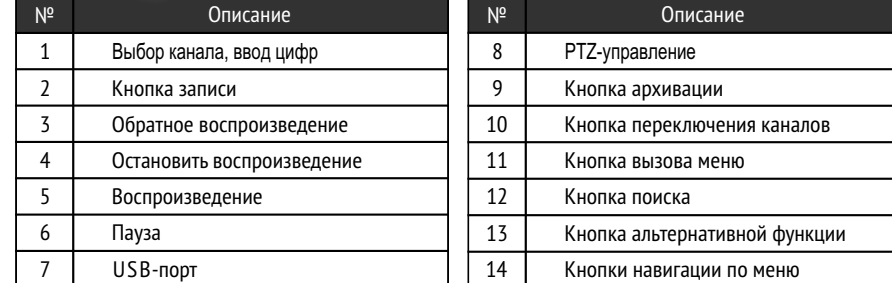

- Не рекомендуется устанавливать и размещать оборудование в местах, где могут быть препятствия для вентиляции, например, в узких корпусах или небольших шкафах. Настоятельно рекомендуется использовать прибор в помещении с контролируемой температурой и регулируемым напряжением. Не перегружайте розетки, так как это может привести к пожару или поражению электрическим током.

- Рекомендуется обеспечить бесперебойное питание устройства, например с помощью ИБП, или прибор должен, по крайней мере быть подключенным к устройству защиты от скачка напряжения, одобренному UL, CUL, или CSA. Не допускать попадания прямых солнечных лучей на прибор во избежании нагрева.

- Батареи не должны быть подвергнуты чрезмерному нагреву от солнечного света, огня и т.п

- Передняя панель Гарантийный талон Передняя панель
	- $\blacksquare$  Наименование
	- Заводской номер
	- **Подпись продавца**

 Ознакомьтесь пожалуйста с настоящей инструкцией, она может облегчить оперирование и помочь выполнить первичные настройки параметров. Также здесь описывается основной функционал регистраторов и принцип навигации по основному меню

# **Внимание!!!**

При неправильной установке батарей возможен взрыв. Батареи заменять только батареями того же типа.

"Энжитрон Лимитед", Стр. 1010, Мирамар Тауэр, 132, Натан Роад, Цимшантцу, Коулун, Гонконг

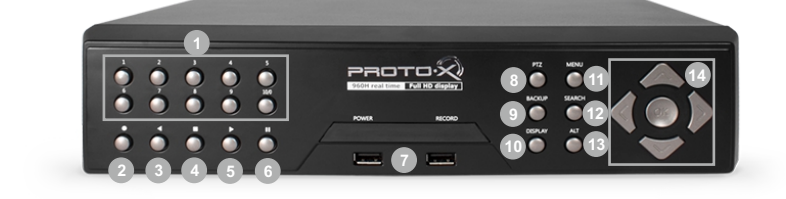

- 
- **\* полная гарантия 12 месяцев.**

**Импортер**

# AHD series

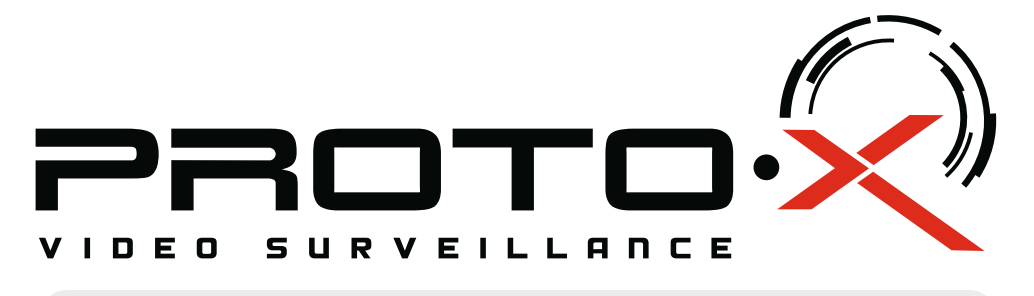

Срок гарантии на видеорегистраторы составляет один год\* с даты покупки оборудования. Этим талоном компания Proto-X подтверждает исправность данного изделия и берет на себя обязанность обеспечить бесплатное устранение всех неисправностей, возникших по вине изготовителя,при соблюдении условий гарантии. E-mail: support@proto-x.net

1. В гарантийном талоне должно быть указано наименование модели, серийный номер, дата приобретения и печать компании, продавшей

4. Не подлежит гарантийному ремонту оборудование с дефектами. возникшими вследствие: механических повреждений; нарушений требований по монтажу; несоблюдений условий эксплуатации, в том числе эксплуатации оборудования вне заявленного диапазона температур; несоблюдения требований подключения к

электропитанию; стихийных бедствий (удар молнии, пожар, наводнение и т.п.), а также иных причин, находящихся вне контроля изготовителя; ремонта или внесения конструктивных изменений неуполномоченными лицами.

Претензий по внешнему виду и комплектности не имею

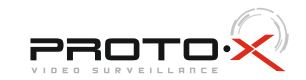

Год изготовления -первые четыре цифры штрих-кода.

Товар сертифицирован согласно ТР ТС 004/2011 и ТР ТС 020/2011. Аккредитованный орган по сертификации ООО Фирма "Сибтехстандарт".

# **• Условия гарантии**

данное изделие.

2. Гарантия имеет силу на территории Российской Федерации и распространяется на изделие, приобретенное на территории Российской Федерации.

3. Гарантия покрывает только неисправности, которые возникли по вине изготовителя.

ООО «Спектр»

644074, Российская Федерация, Омская область, г.Омск,ул. Конева, д. 22/2